# **Accessing ESR Self Service and elearning from your own PC or device**

lectronic Staff

**1. Before you can access ESR online, you need to log onto the ESR Portal using your user name and password on a UHB PC**

### **NHS Electronic Staff Record**

Log in with your credentials

Information for Smartcard Users

If you are a Smartcard user and wish to access ESR internet services only, please enter your username and nassword below.

Please note access to ESR services over the internet has changed. Your username can be identified by logging into ESR with your Smartcard (over N3) and selecting the ESR Navigator, the username will be displayed in the top right hand corner of the page. Please use this username in conjunction with your existing internet password in order to access ESR services over the internet. Click here for more information

Fields with an asterisk (\*) are required fields

(Example: 999JSMITH01)

Password\*

Username\*

**2. Select Request Internet Access from the Side Menu**

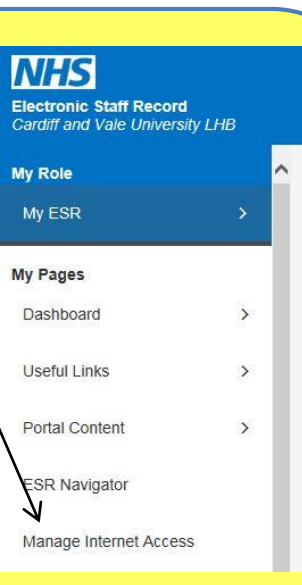

## **3. Access ESR on the internet is automatically approved.**

#### Request Internet Access

■ TIP This will enable access to internet enabled URPs. To log in via the internet you will need to use your existing ESR username and password. FSR Username 001

Request Internet Access

#### **Request Internet Access**

■ TIP This will enable access to internet enabled URPs. To log in via the internet you will need to use your existing ESR username and password. ESR Username 00 Status Approved

### **4. Enter myess.esr.nhs.uk into your web browser on your PC or device and log-in via the home page.**

*(Access to ESR Employee Self-Service online will be possible using devices using Internet Explorer 11 and Windows. Other device configurations may work but IBM won't resolve any connection issues***)**

For more information please visit the ESR section of our website at: **<http://www.cardiffandvaleuhb.wales.nhs.uk/esr-esr-guides>**